### Oregon Health Plan Provider Web Portal

### **Institutional Claim**

Program-specific instructions are included in supplemental guides for each program

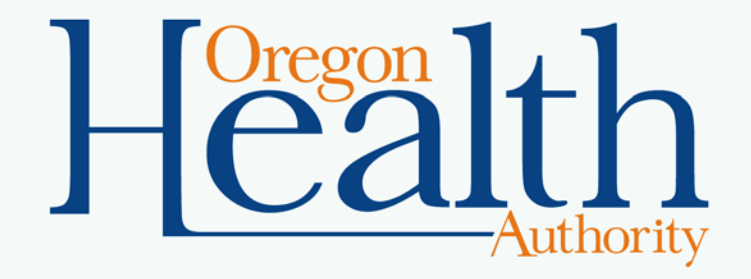

June 2017

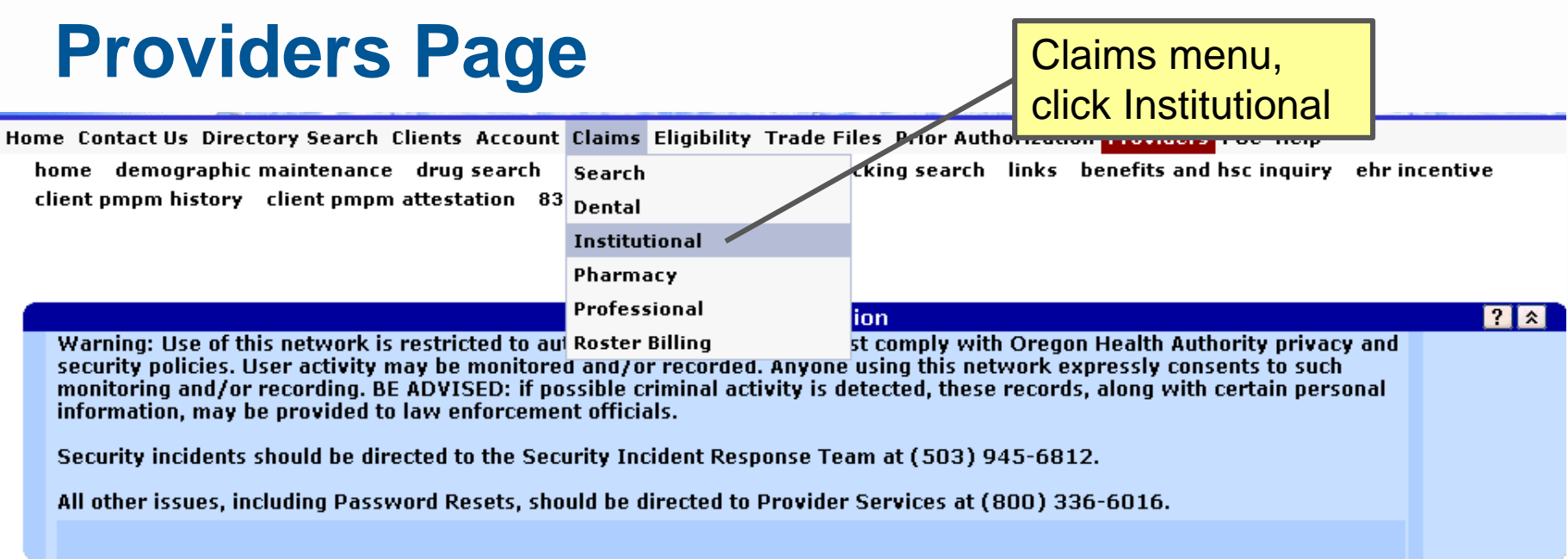

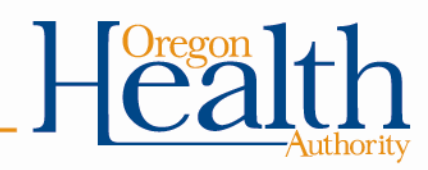

# **Institutional Claim**

### Sections:

- 1. Institutional Claim (header)
- 2. Additional sections menu
- 3. TPL: Third-Party Liability
- 4. Medicare Information
- 5. Detail
- 6. Hard-Copy **Attachments**
- 7. Claim Status Information
- 8. Outpatient APC

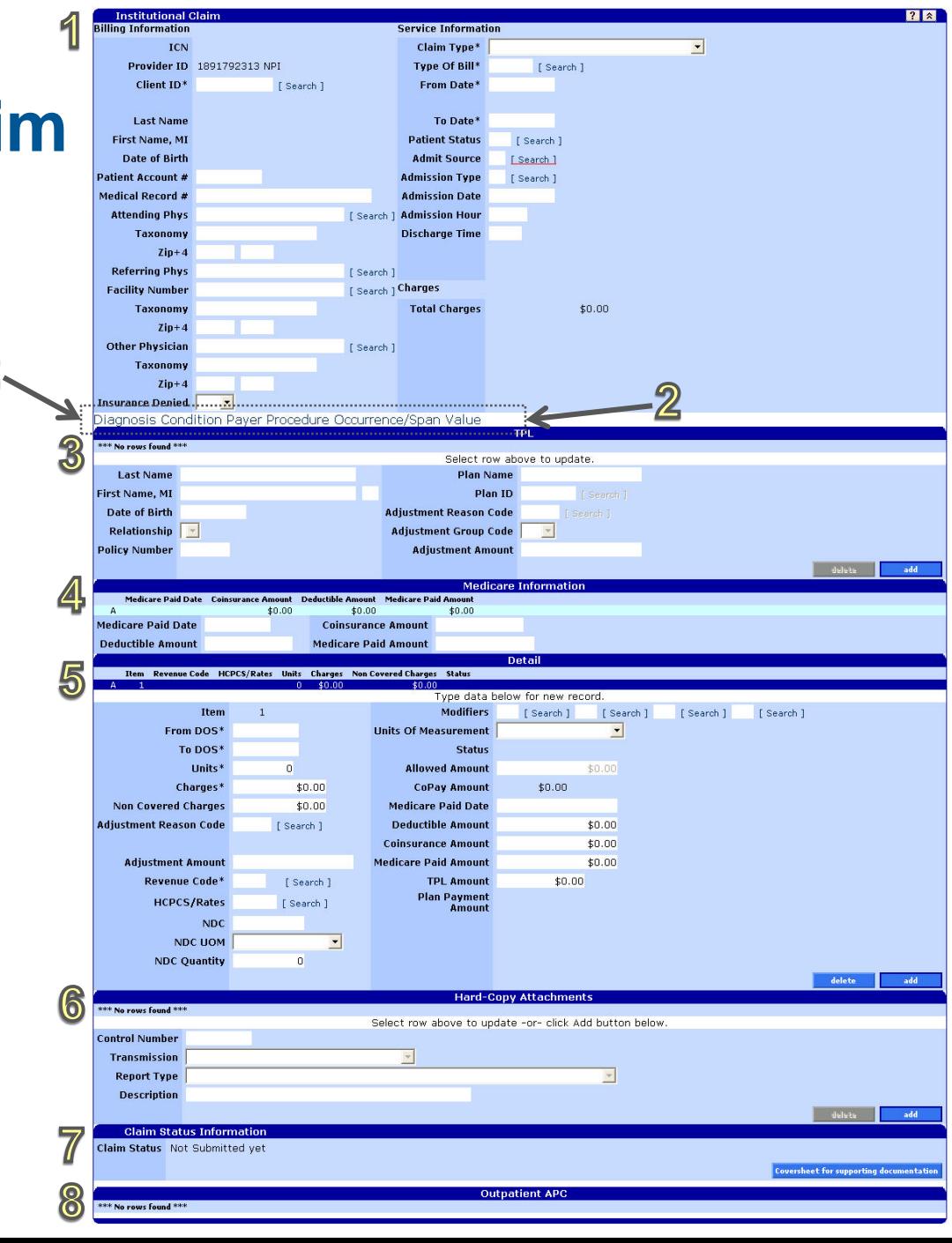

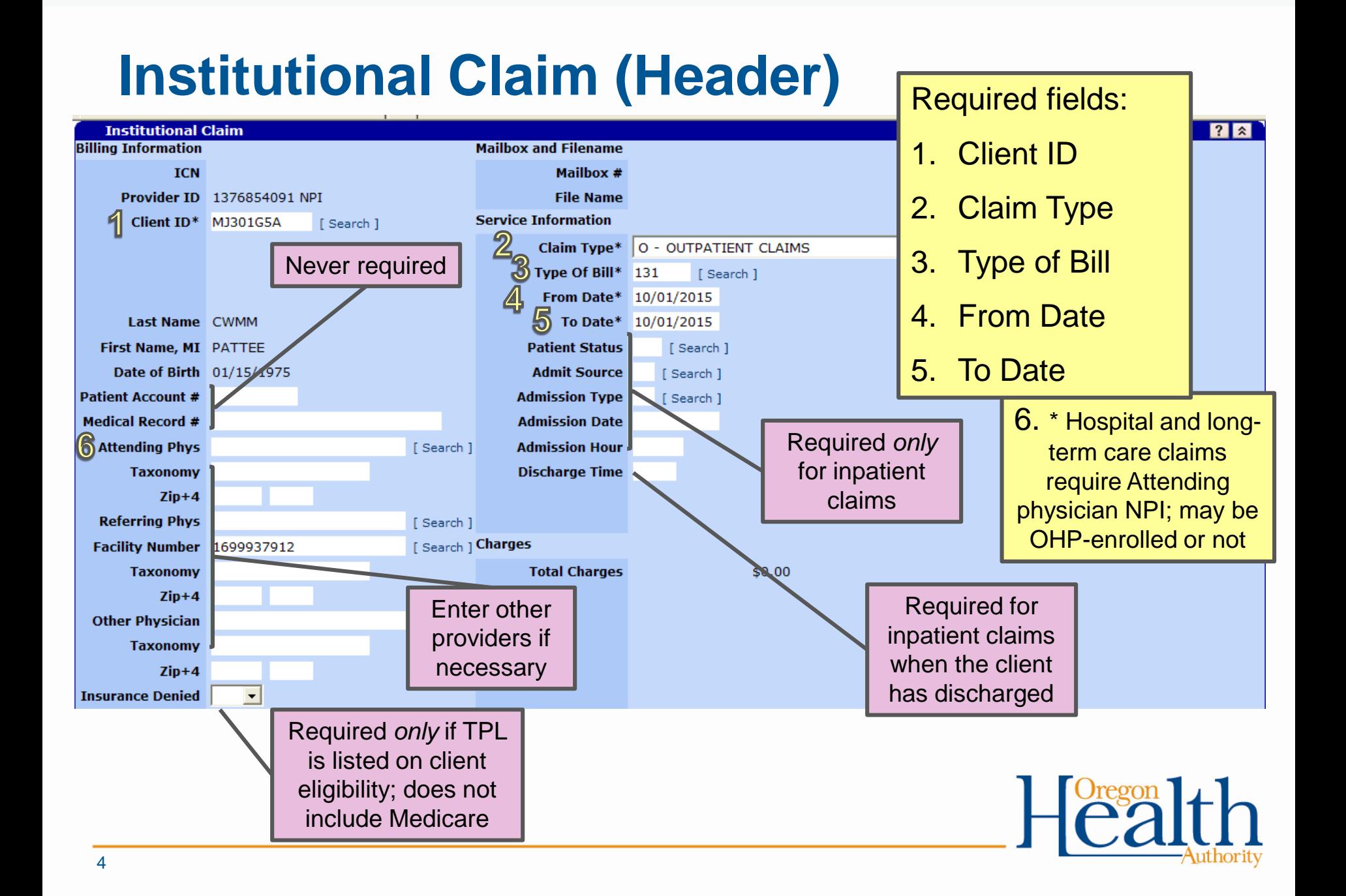

# **Additional Sections**

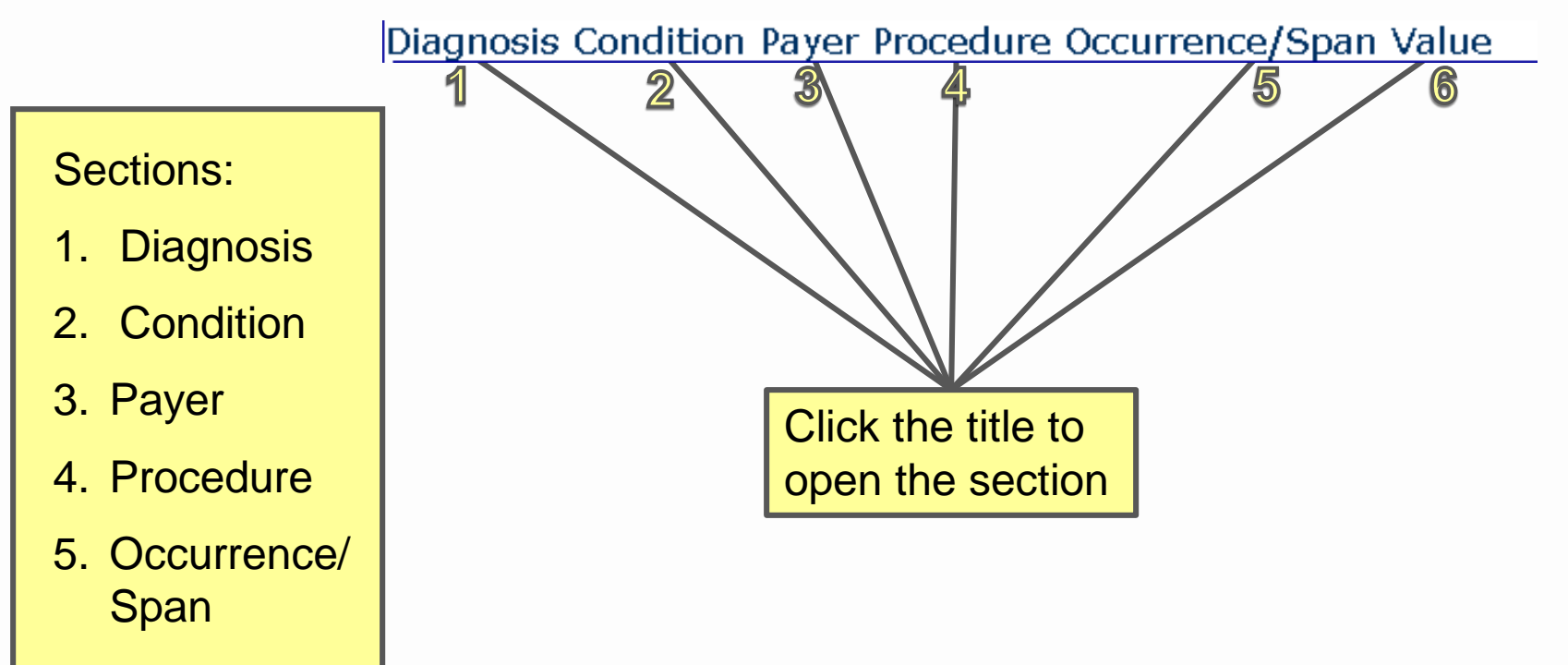

6. Value

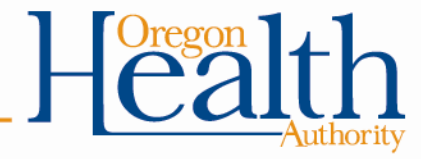

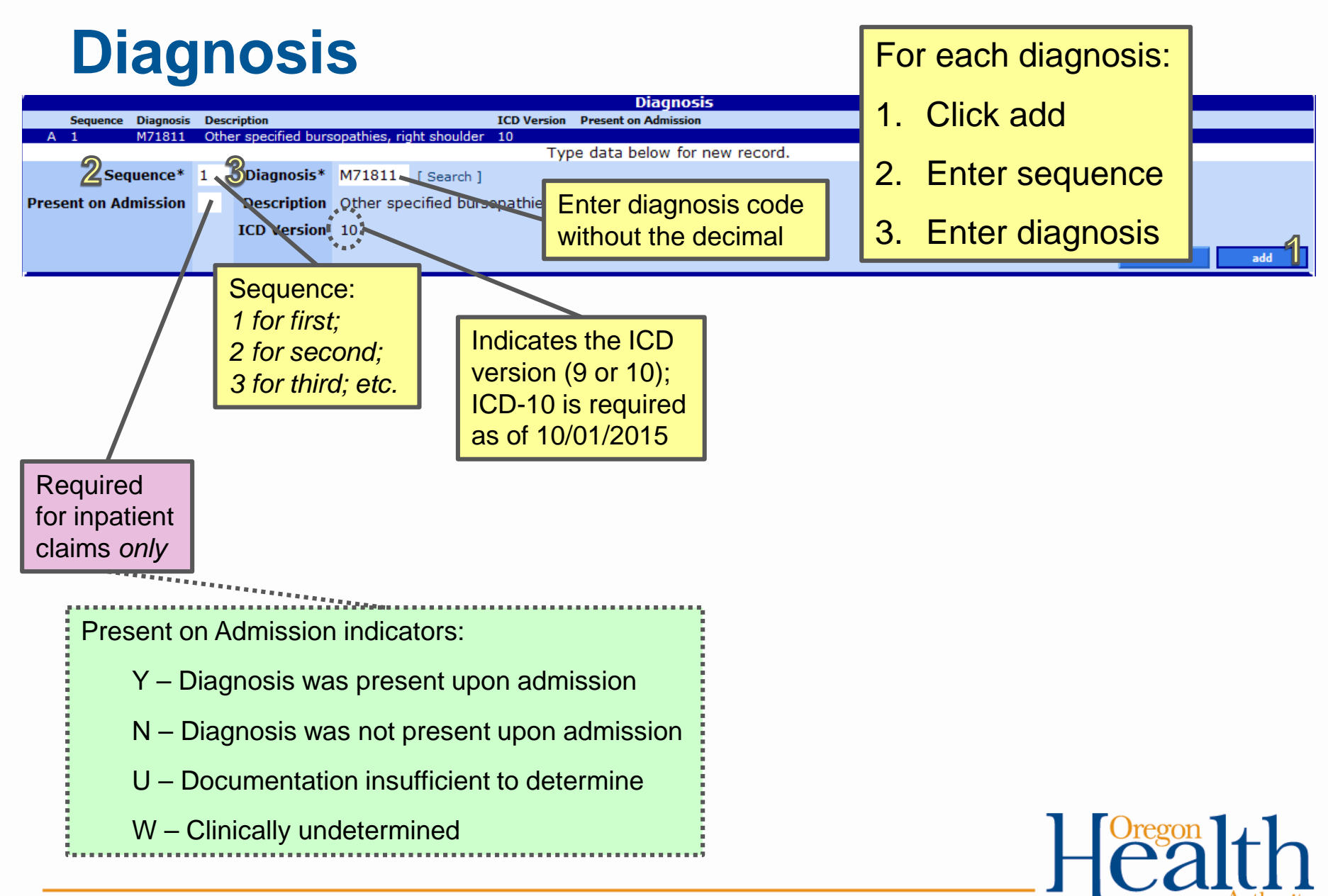

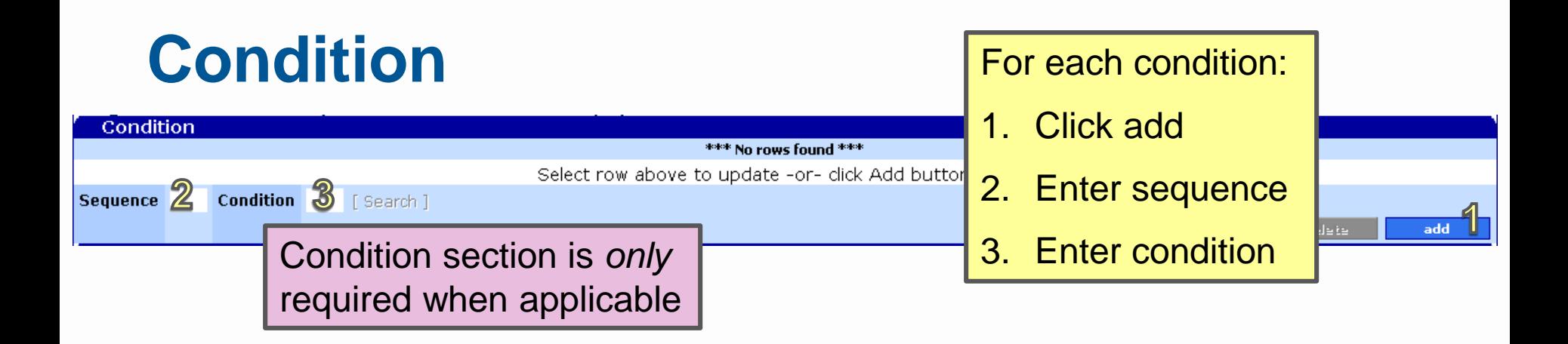

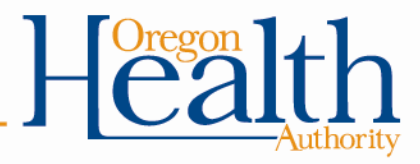

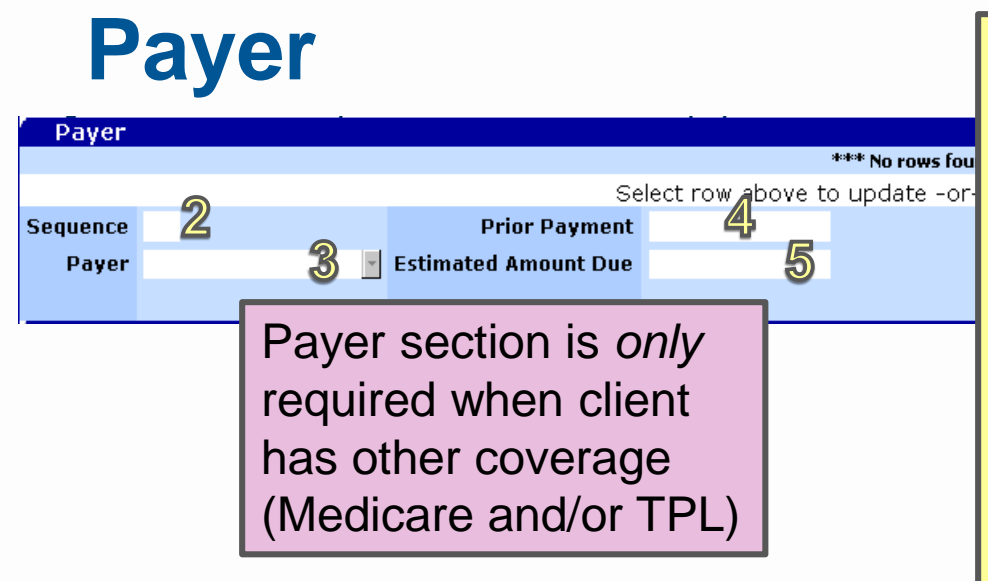

For each payer:

- 1. Click add
- 2. Enter sequence
- 3. Choose payer from drop-down menu
- 4. Enter prior payment received from payer
- 5. Enter estimated amount due after prior payment

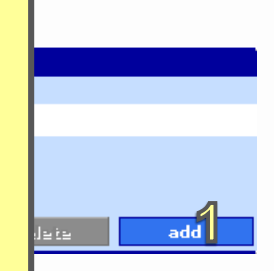

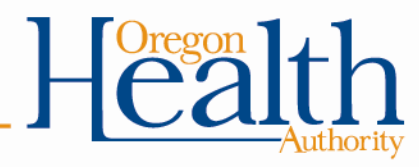

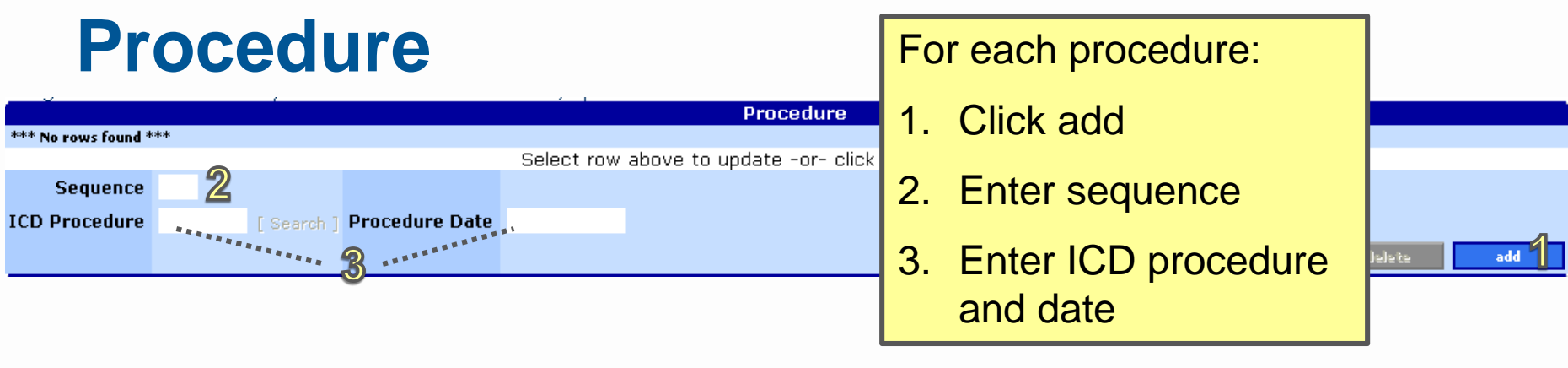

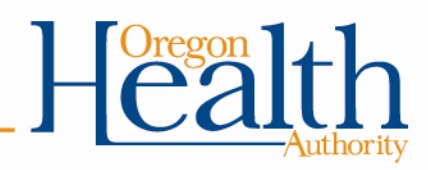

## **Occurrence/Span**

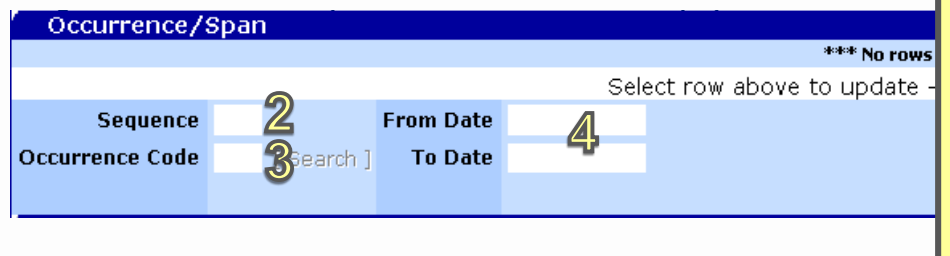

For each occurrence/span:

- 1. Click add
- 2. Enter sequence
- 3. Enter occurrence code
- 4. Enter dates of the **occurrence**

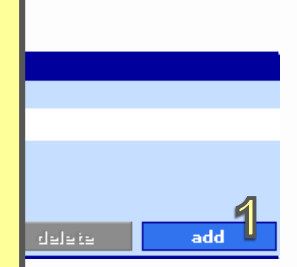

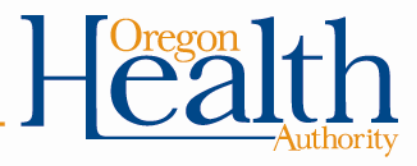

### **Value** Value \*\*\* No rows fou Select row above to update -or-2<br>3 <sub>Search ]</sub> Amount Sequence 4 Value

### For each value:

- 1. Click add
- 2. Enter sequence
- 3. Enter value code
- 4. Enter amount

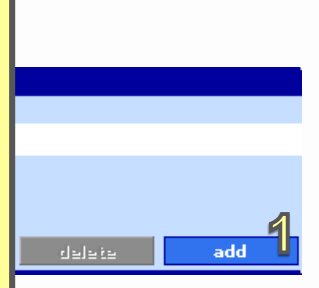

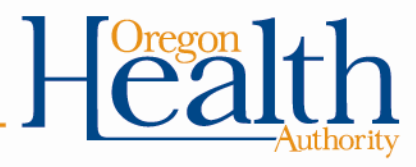

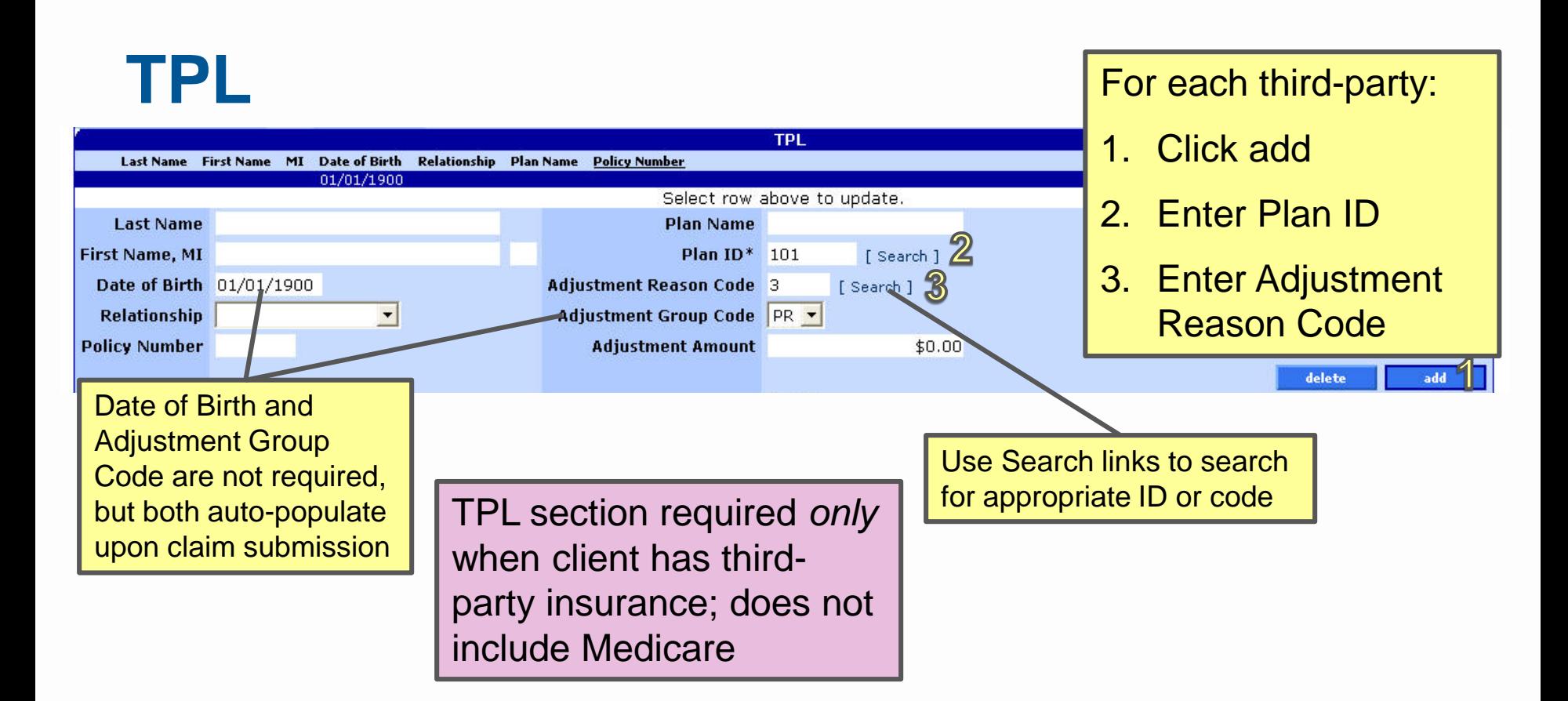

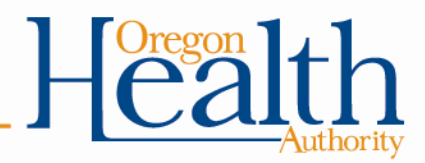

## **Medicare Information**

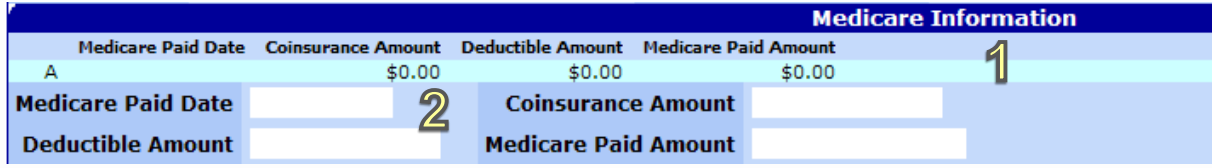

Medicare section required *only* when client has Medicare coverage

For each third-party:

- 1. Click row to activate fields
- 2. Fill in all fields

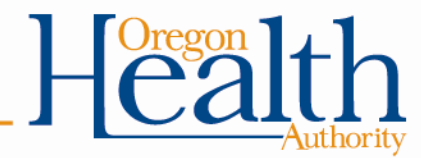

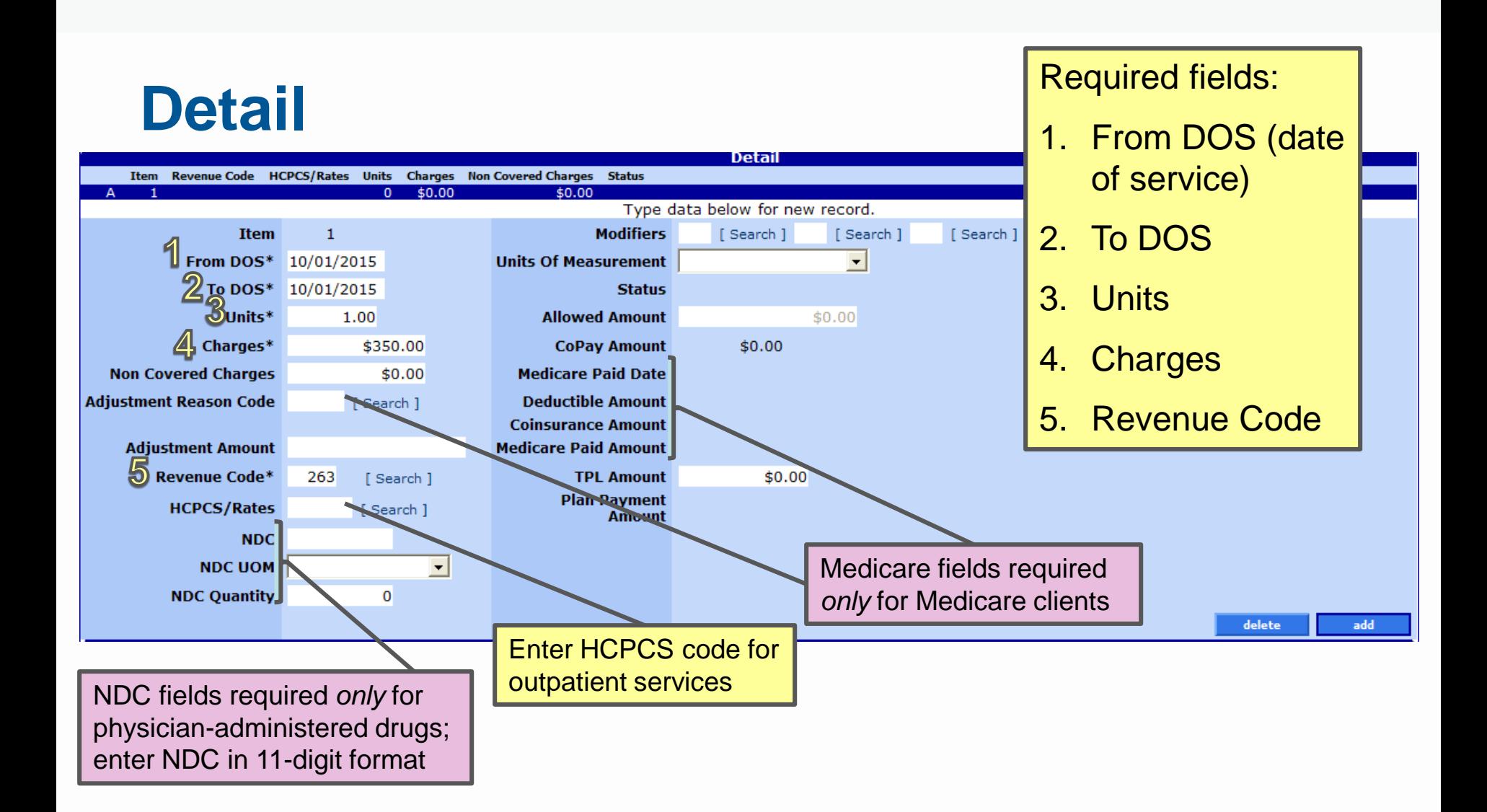

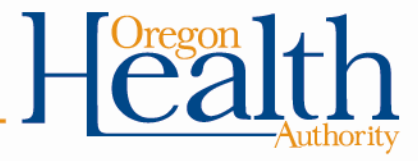

#### **Hard-Copy Attachments** This section is **Hard-Copy Attachments** *never* required\*\*\* No rows found \*\*\* Select row above to update -or- click Add button below. **Control Number**  $\overline{\phantom{a}}$ **Transmission**  $\overline{\phantom{a}}$ **Report Type Description** add

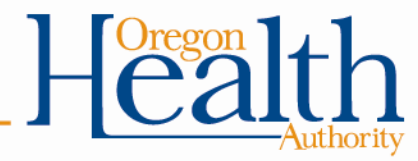

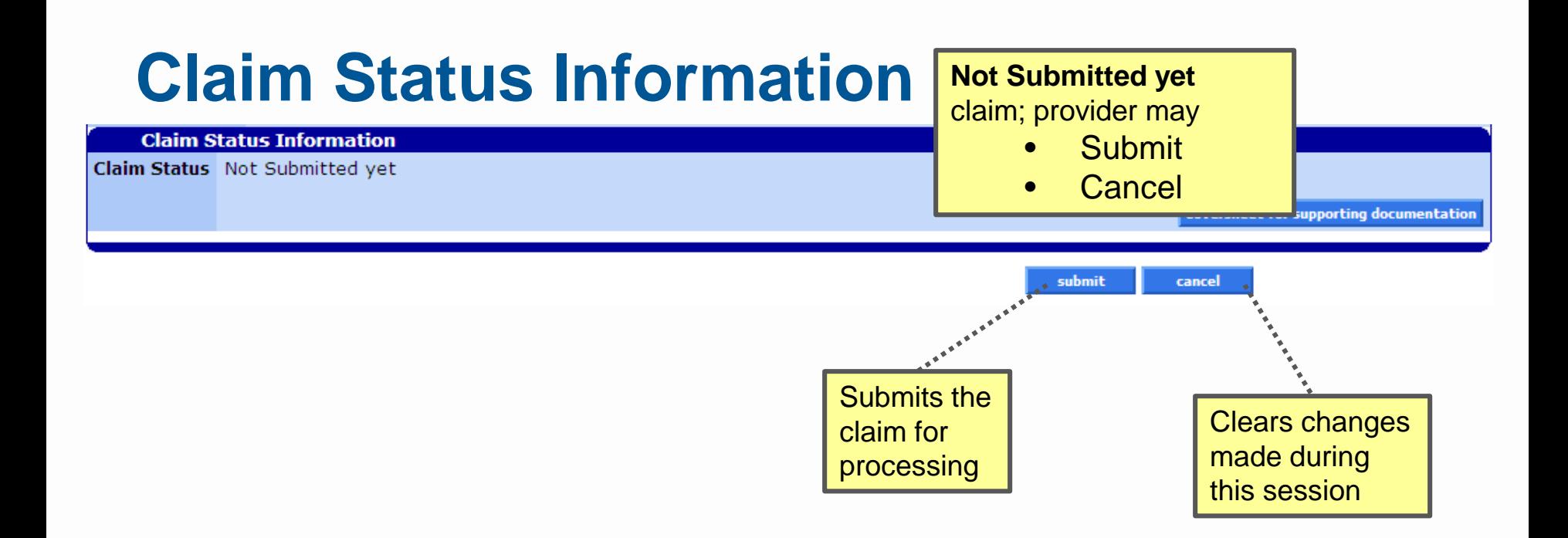

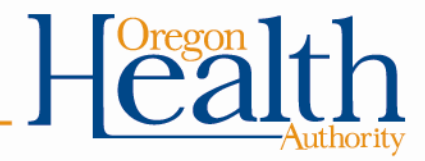

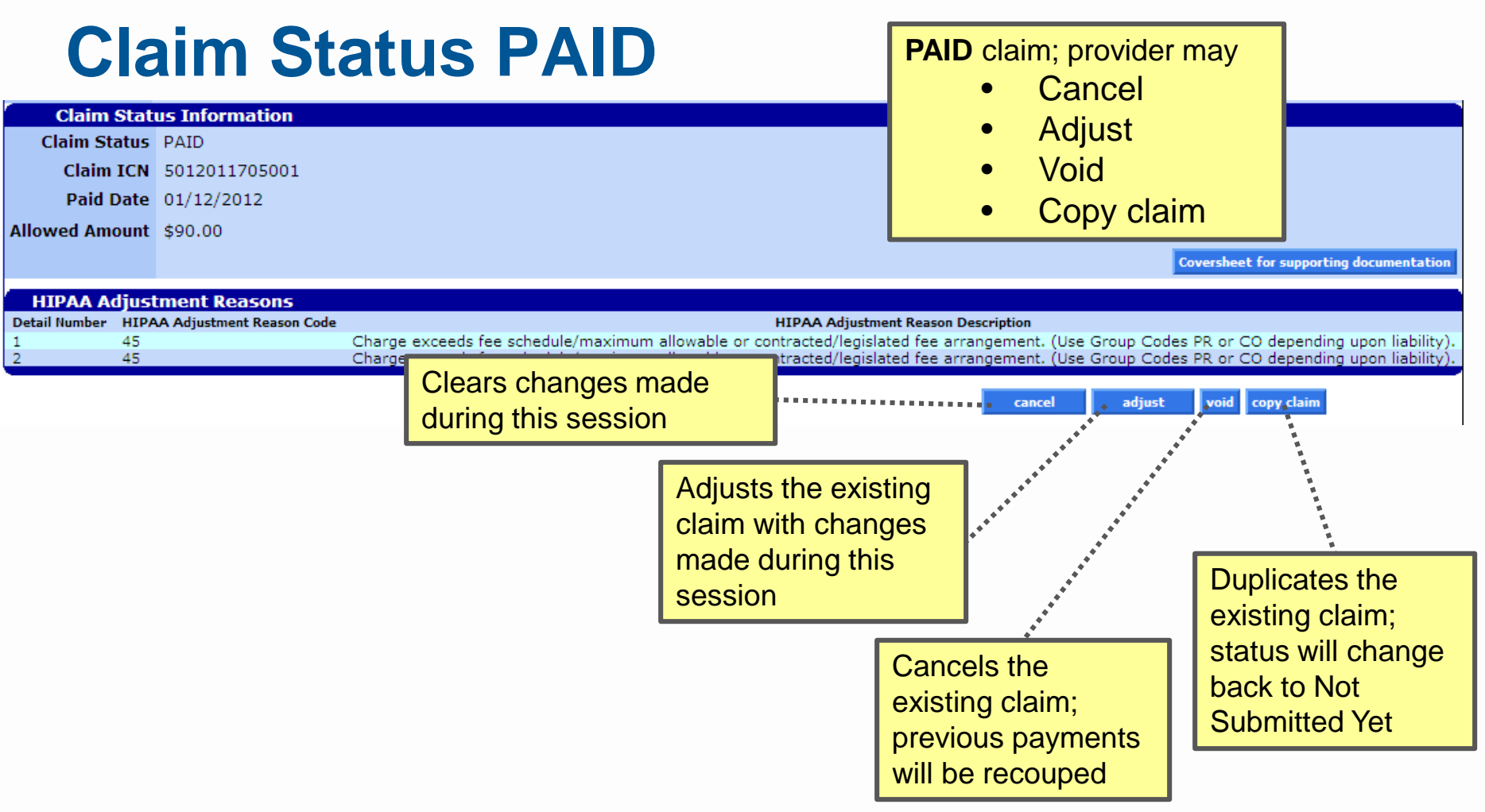

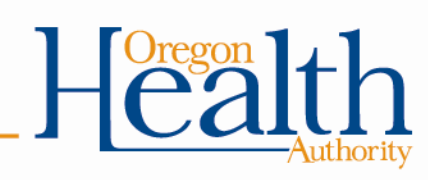

# **Claim Status DENIED**

#### **Claim Status Information**

**Claim Status** DENIED

Claim ICN 2011335001239

Denied Date 12/01/2011

Allowed Amount \$0.00

### **DENIED** claim; provider may

- Re-submit
- **Cancel**

#### **HIPAA Adjustment Reasons** Detail Number HIPAA Adjustment Reason Code **HIPAA Adjustment Reason Description**  $\circ$ 95 Plan procedures not followed. 45  $\mathbf{1}$ Charge exceeds fee schedule/maximum allowable or contracted/legislated fee arrangement. (Use Group Codes PR or CO depending upon liability). 24 Charges are covered under a capitation agreement/managed care plan. -1 45  $\overline{2}$ Charge exceeds fee schedule/maximum allowable or contracted/legislated fee arrangement. (Use Group Codes PR or CO depending upon liability). 24 Charges are covered under a capitation agreement/managed care plan.

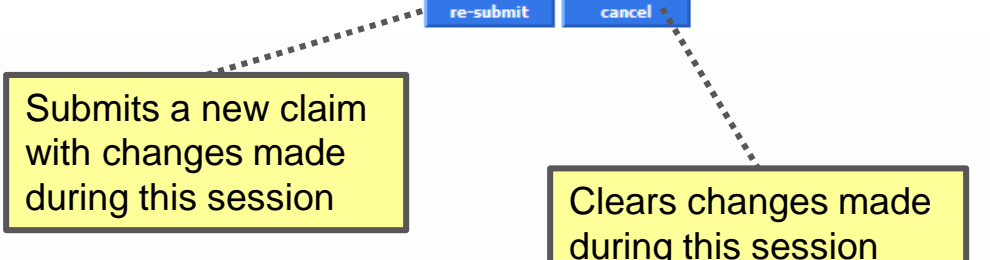

\*Claim status SUSPENDED: In some cases, a claim may suspend for internal review when our system is unable to determine if a claim should pay or deny. Providers may take *no* action on suspended claims. Claims are given a PAID or DENIED status after internal review. This process should never take longer than two weeks.

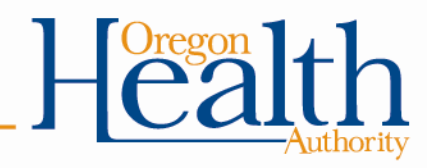

**Coversheet for supporting documentation** 

## **Outpatient APC**

**Outpatient APC** 

**Procedure APC APC Status Indicator** Detail Number Procedure Code **Payment APC** 1 76805 00266 00266 S - Significant Procedure, Not Discounted when Multiple Ambulatory Payment Classification (APC) is displayed if applicable to the claim; display shows the procedure, payment APC and and APC Status Indicator

Refer to Hospital Services program web page for current APC resources: <http://www.oregon.gov/oha/HSD/OHP/Pages/Policy-Hospital.aspx>

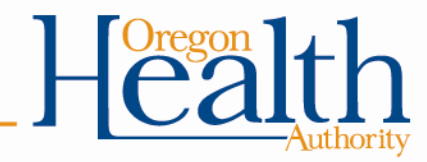

# **Do You Need Further Assistance?**

### **Provider Services Unit (PSU)**

800-336-6016

[dmap.providerservices@state.or.us](mailto:dmap.providerservices@state.or.us)

### **Medicaid Provider Training**

[Medicaid.Provider-Training@state.or.us](mailto:Medicaid.Provider-Training@state.or.us)

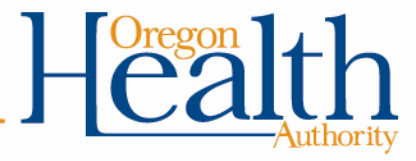